Arduino を使った 3D データの作成 Grasshopper+Firefly を使った モデリング手法

# Creating 3D data using Arduino Modeling technique with Grasshopper + Firefly

真壁 友 MAKABE Tomo

キーワード:Arduino, Profileprojector, Grasshopper, Firefly, 3D CAD

This report introduces the connection method of Profileprojector (Nikon V-12) and CAD Software. Profileprojector is a machine that optically measure. This can read the coordinates of the X-Y. It is possible to reproduce the model to use the CAD from the coordinate data. However, the X-Y coordinate data must be input manually. This Software brings the coordinate data to automatically CAD from Profileprojector to use a plug-in software(Grasshopper).

## **○ Arduino**

 3D プリンタや CNC フライス盤の発達により3次元加工 が従来よりも身近になった。3D CAD を使い立体図形をモ デリングし 3D プリンタで出力する、これは従来は無かっ た物作りの手法である。しかしこの手法が広く普及して いるかは疑問である。低価格 3D プリンタが登場した当初 は「夢の 3D プリンタ」とも呼ばれたがそれほど浸透して いない。出力時間や出力精度の問題もあるが、それ以外の 理由として 3D CAD のソフトウェアの使いこなしが問題 となる。3D CAD は操作の習得までに時間がかかる。奥 行きのある立体物を平面のコンピュータ画面で作るため敷 居が高い。しかし 3D プリンタで自分がイメージする形状 を出力するためには 3D CAD を使い、自分でモデルを作 り出す必要がある。インターネットで公開されている 3D データ等もあるが、他人が用意した部品を出力するだけに なり 3D プリンタを活かし切れた使い方とは言えない。

 3D CAD ではコンピュータディスプレイ上でマウス等 の入力装置を使い行う。平面の装置を使い立体を作るた めに困難が生じる。一部には 3D ペンといった物を使い 立体造形を行う補助道具もあるが、まだ一般的にはなっ ていない。本研究では様々なデバイスを 3D CAD に接続 しユーザの補助を行うことの基礎的な試行である。様々 なデバイスを接続するために汎用性が高くユーザも多い Arduino を使い外部機器を 3D CAD ソフトに接続する。 Arduino は安価で種類も豊富なマイコンボードであり多

くのユーザにより利用されている。この Arduino を 3D CAD ソフトウェアの Rhinoceros に接続する。接続するた めには Grasshopper を使う。Grasshopper はアルゴリズム で形状を作り出す Rhinoceross の plug-in である。GUI 画 面で機能モジュールを線で繋ぐ要領でプログラミングが 可能な環境で手軽に取り組める。Rhinoceros だけでは困 難な形状を数学的な手法により作る手助けをしてくれる plug-in である。近年、建築を始め様々な分野で活用され ている。この Grasshopper の拡張機能として Firefly とい うアドオンの機能がある。これを Grasshopper 上から呼 び出すことにより Arduino と通信を行いデータの取得が 出来る。

 今回は精密なデータを扱う目的で万能投影機と3D CAD の連動を試みた。万能投影機はステージに置いた部品を光 学的に拡大しその形状をスクリーンに投影する装置であ り、部品の形状確認に使われる装置である。レンズは 10 倍から 100 倍程度が一般的であり、テレセントリック工学 系により歪む事無くスクリーンに部品形状を投影できる。 100 倍のレンズを使った場合にはスクリーン上の1㎜が実 物の 0.01㎜に相当する。スクリーン上に定規やガイドを当 てて測定する他に、スクリーン中央のクロスラインを基準 にした測定も可能である。X-Y 微動ステージを使い1 μm 単位の寸法を読み取る事が出来る。最近はCCD等のイメー ジセンサを使用した画像測定器が主流となっていて万能投 影機は前世代の測定機器とも言える。しかし画像測定器は 自動で各部の寸法を読み取るといった機能を持っているが ために高価であり導入が困難な場合もある。万能投影機は 安価であり中古で 20 万円程度で手に入れることも可能で ある。しかし万能投影機は座標値を出すだけになり、そこ から寸法を求め図面にするためにはかなりの労力が必要と 成る。この部分を半自動化するためにも万能投影機と 3D CAD ソフトの Rhinoceros を連携させる意味がある。

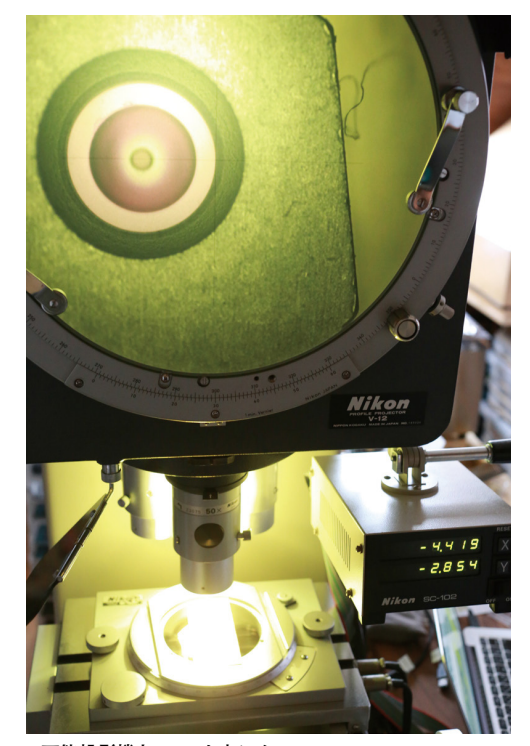

**Fig − 1 万能投影機と X-Y カウンタ**

 万能投影機は Nikon V-12 を使用。X-Y カウンタは Nikon SC-102。カウンタが微動テーブルの X/Y 軸のリニア エンコーダの移動量を読み取り表示をしている。このカウン タは出力ポートから X と Y を出力しているが出力形式は X/Y の値では無くカウンタの7セグ LED の表示内容に対 応したデータになっている。そこでこのポートから出力さ れる信号を Arduino で読み取り、数値に変換しパソコン へシリアル通信で送信する。カウンタと Arduino を接続 するシールド(Arduino の拡張基板)の回路図は【Fig−2】 の通りである。将来の拡張を考えスイッチと LED を入れ たが今回は値確定のため1つのボタンしか使っていない。

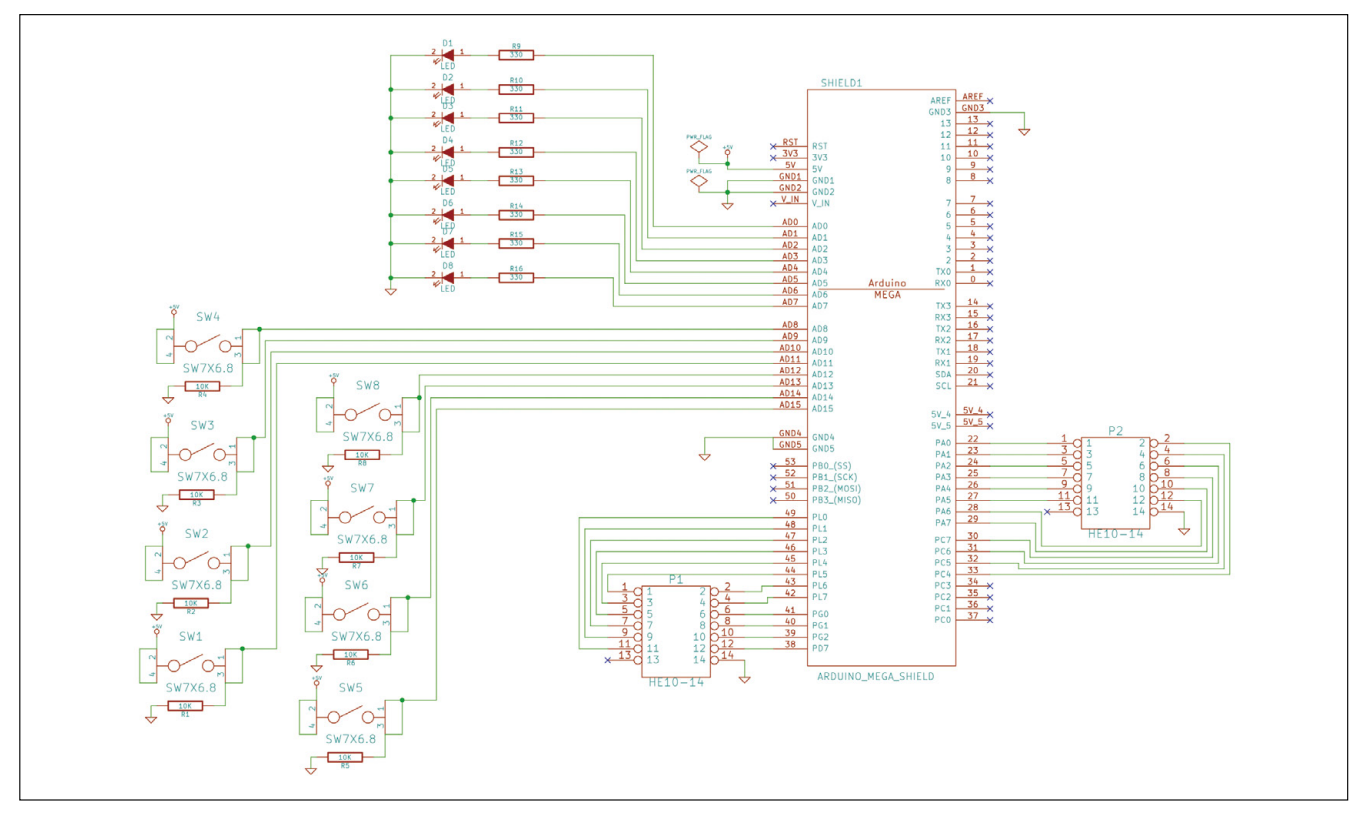

**Fig − 2 回路図**

 カウンタと Arduino Mega を接続するシールド基板の 様子は Fig−3 である。リボンケーブルの先にカウンタが 接続され、USB ケーブルはパソコンへと接続されている。 Arduino のファームウェアのソースコードは紙面では長く なるので以下 URL に掲載する。

http://www.mkbtm.jp/nid/sc102\_arduino/sc-102\_data Processing\_unit-2.ino

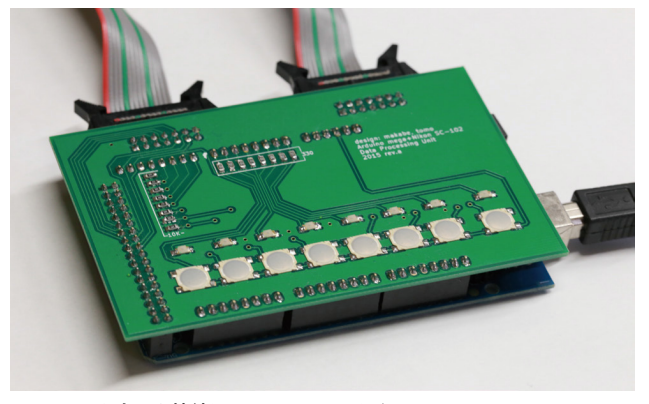

**Fig − 3 カウンタ接続用 Arduino Mega 用シールド**

 Grasshopper のプログラムは Fig−4 の様になる。Arduino から送信されたデータを Firefly で受信して処理を行う。 データは1行でデータの区切りを; (セミコロン)、X と Y の区切りを. (カンマ)にしている。このデータをリスト 形式に変換して Rhinoceross のポイント形式に変換して画 面に表示を行う。リストから座標への変換と描画部分は Grasshopper 内の C# で行っている。C# のコードは Fig −5 の通りである。

 C# のコードで分かるように Z 軸の値は0にしている。 万能投影機は X と Y 軸方向は測定出来るが、Z 軸高さ方 向は測定する事が出来ない。高さ方向はマイクロメータ等 で測定し CAD データを作成する必要がある。

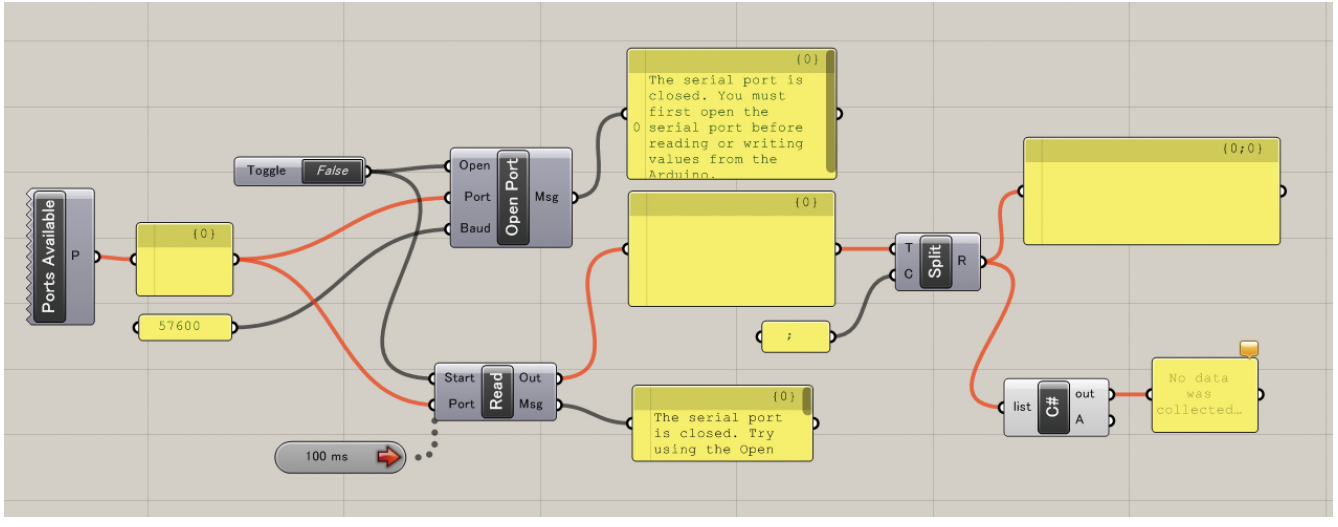

**Fig − 4 Arduino データ受信用 Grasshopper プログラム**

```
private void RunScript(List<string> list, ref object A)
    List<Point3d> pts = new List<Point3d>();
    // 文字列を double に変換するため。-.0 ~ 9 だけを残して余計な文字を消す正規表現
    System.Text.ReqularExpressions.Reqex re = new System.Text.ReqularExpressions.Reqex(@"[^-^0-9^\.]");
    foreach (string point in list)// 受け取った list を一行づつ処理
    \left\{ \right.if ( point != ") {
       double[] pointValue = [0.0, 0.0, 0.0];
        string[] stArrayData = point.Split(',');// リストの行をカンマで分解して配列にいれる。
       int i = 0;
        foreach (string s in stArrayData)// 配列に入った値を順番に処理
        \mathcal{I}if (s := \cdots) {
           string dataString = s;
           dataString = dataString.Trim();// 前後のスペースを削除 (いらない?)
           dataString = re.Replace(dataString, "");// 正規表現をつかって置換
           double ss = double.Parse(dataString):
           //double ss = Convert.ToDouble(test);
           Print(ss.ToString());
           pointValue[i] = ss;
           i++;\mathcal{L}Point3d tempPt = new Point3d(pointValue[0], pointValue[1], 0);
     \begin{array}{r}\n\text{p. } \text{m. } \text{m. } \textA = pts}// end of foreach
 -1
\overline{\phantom{a}}
```
**Fig − 5 Grasshopper 内 C# スクリプト**

#### **応用例:**

 このシステムの活用例として時計部品の製作を紹介す る。キャリパー ETA6497 のガンギ車、4番車、3番車の ブリッジ Fig−7 の形状を読み取り同じ部品を CNC フラ イス盤で切削加工する。サイズは 18㎜×16㎜程度である。

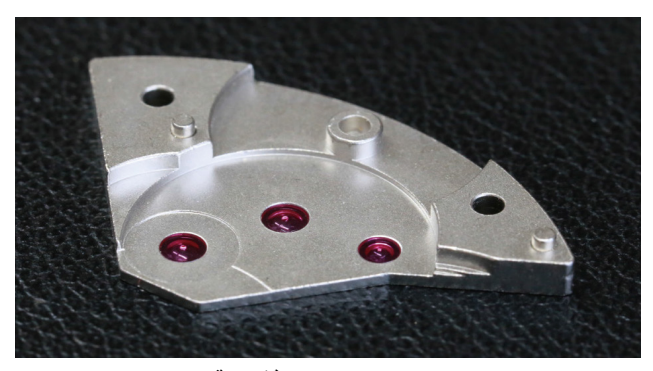

**Fig − 7 ETA6497 のブリッジ**

作業手順は次の通りである。

- 1 万能投影機のスクリーンを見ながら微動テーブルを動 かしポイントとなる点を記録させていく(Fig−8)。 この作業により Rhinoceros の画面上に点がプロット される。円弧であれば最低 3 点、直線部分であれば 2点を読み取る必要がある。Fig-9
- 2 点を元にして輪郭形状を作成する。Fig-10
- 3 部品の厚みを測定し立体形状にする。Fig-11
- 4 切削パスの作成
- 5 CNC フライス盤による切削加工

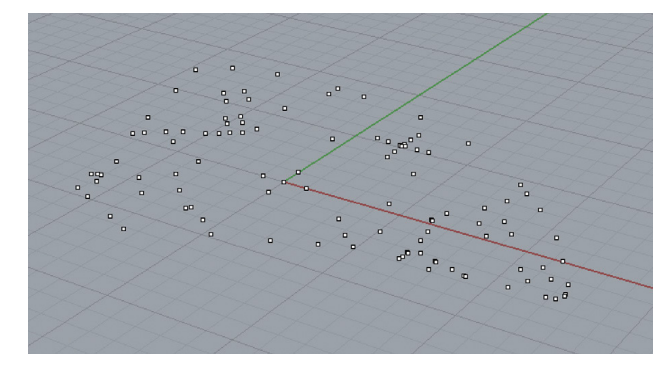

**Fig − 9 Rhinoceros 上の座標群**

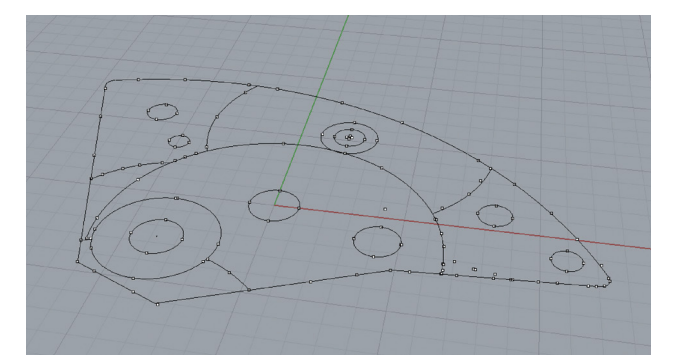

**Fig − 10 座標を元に作成した輪郭線**

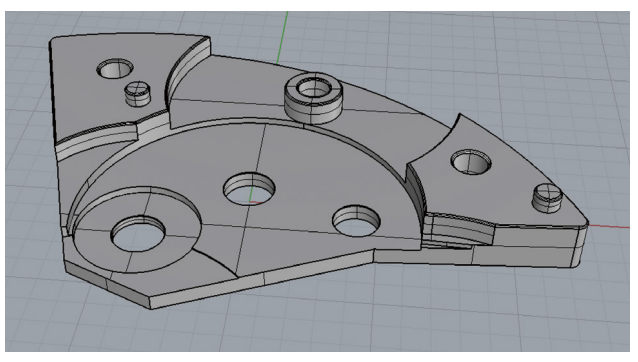

**Fig − 11 3D モデル**

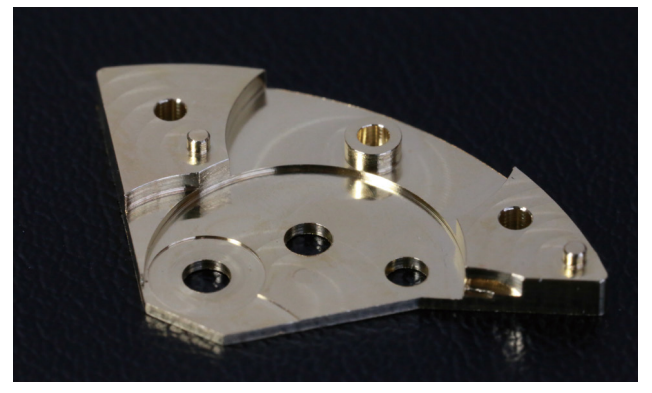

**Fig − 12 切削加工で作成した部品(素材:真鍮)**

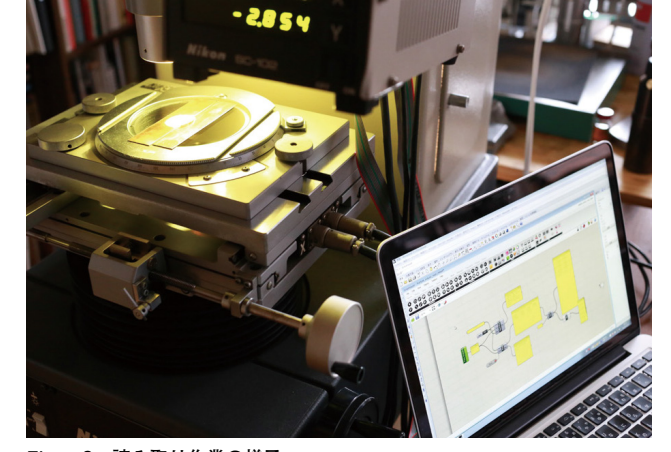

**Fig − 8 読み取り作業の様子**

 完成した部品を Fig−12 に載せる。画像では軸受け部 品(ルビーの受け石)が入ってない、この後受け石を圧入 で入れる事になる。

### **今後の展開:**

 今回の試行では座標を点データとして Rhinoceros で読 み取り、その座標データを元にして輪郭線を作成した。こ の作業は経験を要する部分であり手軽な作業ではない。 しかし、座標が全て画面上にプロットされているので作 業時間は大幅に短縮でき、ミスを減らす事が出来る。さ らに簡単に作業が可能なように読み取り時に Arduino 側 の操作で円、円弧、直線、点と読み取り対象を指定し Rhinoceros で図形オブジェクトの生成まで行うと行った 改良が考えられる。そのためには Arduino の回路にハー ドウェアスイッチの追加が必要となる。今回の取り組みで 単純な装置とソフトウェアの追加により一連の作業時間を 短縮でき、Grasshopper + Firefly と Arduino の連携によ るモデリングの可能性を確認する事が出来た。Arduino の 特徴はユーザ数が多く、様々な拡張シールドが発売されて いる様に各種の入力センサーや出力機器との接続が可能な 事である。今後は様々なセンサーやデバイスを使いモデリ ングの新たな方法を探る。

## **参考文献・資料**

Glasshopper http://www.grasshopper3d.com 2016.2 閲覧 Firefly http://www.fireflyexperiments.com/ 2016.2 閲覧

Modeling Veil: The surface-capturing textile Yuzuru Masuda, Tomo Makabe, Akito Nakano, Akira Wakita Re-Thinking textiles and surfaces 2014